# DAWAN Plan de la formation [www.dawan.fr](https://www.dawan.fr)

# Formation DraftSight

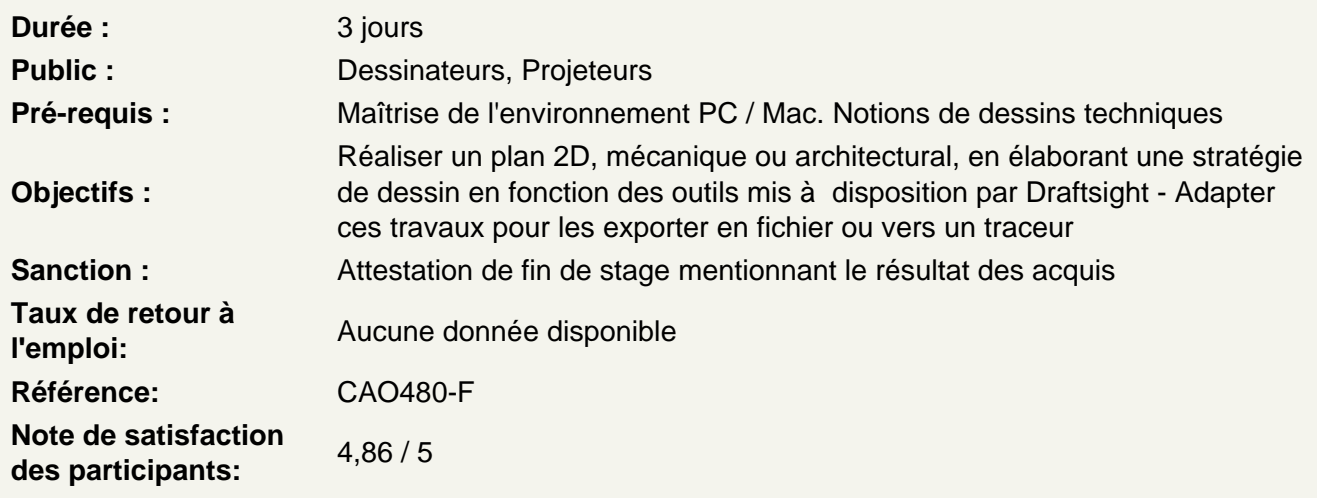

# Introduction

A propos des logiciels Dassault Systemes utilisation, fonctionnalités

Comprendre le Dessin Assisté par Ordinateur.

Présentation des principaux formats, fichiers natifs et d'exportations: .DWG, BMP, PDF, PNG, SVG et EPS. Les types d'images : Bitmap et Vectoriel

# Découvrir DraftSight

La barre de menu Barre de gestion des calques Barre d'outils Barre de modificateurs Fenêtre de propriétés La zone graphique Fenêtre de commande

Assimiler les Fondamentaux

L'environnement Création d'un nouveau document L'espace de travail Navigation dans le plan de travail Unités et conventions Coordonnées pointeur

Fonctionnement de la sélection :

- Sélection bleue : uniquement les tracés entièrement survolés
- Sélection verte : tracés partiellement survolés **Grille**

Repérage :

- Orthogonal
- Polaire
- Objet

Aimantation des entités

# **Manipuler les outils de Dessin**

L'abscisse et l'ordonnée Origine Coordonnées cartésienne absolues Coordonnées cartésienne relatives Coordonnées cartésienne relatives et polaires **Ateliers : chaque type de coordonnées fait l'objet de plusieurs exercices de manipulations et de familiarisations.**

Ligne et polyligne **Rectangle** Arc Arc elliptique **Cercle** Ellipse Polygone **Points Ateliers : Dessiner de petits éléments architecturaux ou de pièces mécaniques en utilisant les outils de dessins**

# **Utiliser les outils de Modifications**

Effacer Copier Miroir Déplacer Décaler Réseau **Rotation** Échelle Étirer Chanfrein /Congé Fractionner au point Fractionner Souder Prolonger **A**iuster Éclater Ordre d'affichage **Ateliers : Dessiner de petits éléments architecturaux ou de pièces mécaniques en utilisant les outils de dessins et les modificateurs.**

**Travailler avec les Calques et les hachures**

#### **Les calques**

Les calques dans la barre d'option Présentation du gestionnaire calques Création de nouveaux calques Suppression de nouveaux calques Activations du calque de travail Attributs des calques Recherches par filtre Édition de filtres **Atelier : créer et configurer des calques en fonction des besoins métiers**

# **Hachures et remplissage**

Paramétrage des hachures / remplissage Modificateur de hachures **Atelier : Travailler avec les hachures, les modifier et les adapter en fonction du dessin**

#### **Coter et annoter le dessin**

Les outils d'annotations Formatage de la note Modification des notes Propriétés des notes Les différents types de cotes Les outils d'aide à la cotations Propriétés des notes Modification des cotes Définir des styles de cotes **Atelier : Coter et annoter des dessins réalisés dans les ateliers précédents**

# **Blocs et Bibliothèques**

Création de blocs Modification de blocs Insertion de blocs Les différents types d'attributs Définition d'attributs Modification d'attributs **Atelier : créer des d'éléments récurrents d'un projet**

# **Les références externes et Systèmes de Coordonnées**

Principe des références externes Panneau de gestion des Xref Informations relatives aux fichiers Attacher des fichiers de travail / statut Impératifs liés au chemins Modification de l'un des fichiers / statut et mise à jour Ajuster la zone visible des fichiers / la supprimer Positionner le Système de coordonnées Utilisateur en fonction de l'Xref **Atelier : insérer une X-Ref dans un projet et orienter la table à dessin par rapport à l'X-Ref**

# **Exportation, Impression**

Espace Objet et espace Présentation Ruban présentation

Configuration du document Configuration de présentations Création de cartouche avec variables et constantes Exports en fichiers Impressions Traceur **Atelier : Mise en page de plans réalisés dans les étapes précédentes avec cartouches**